# Umsätze (FIBU II)

#### Hauptseite > Aktenkonto (FIBU II) > Umsätze (FIBU II)

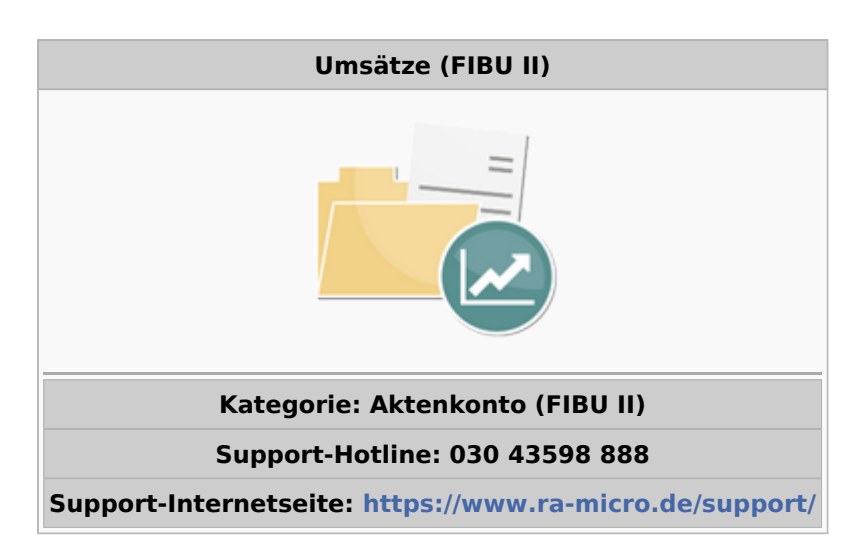

#### Inhaltsverzeichnis

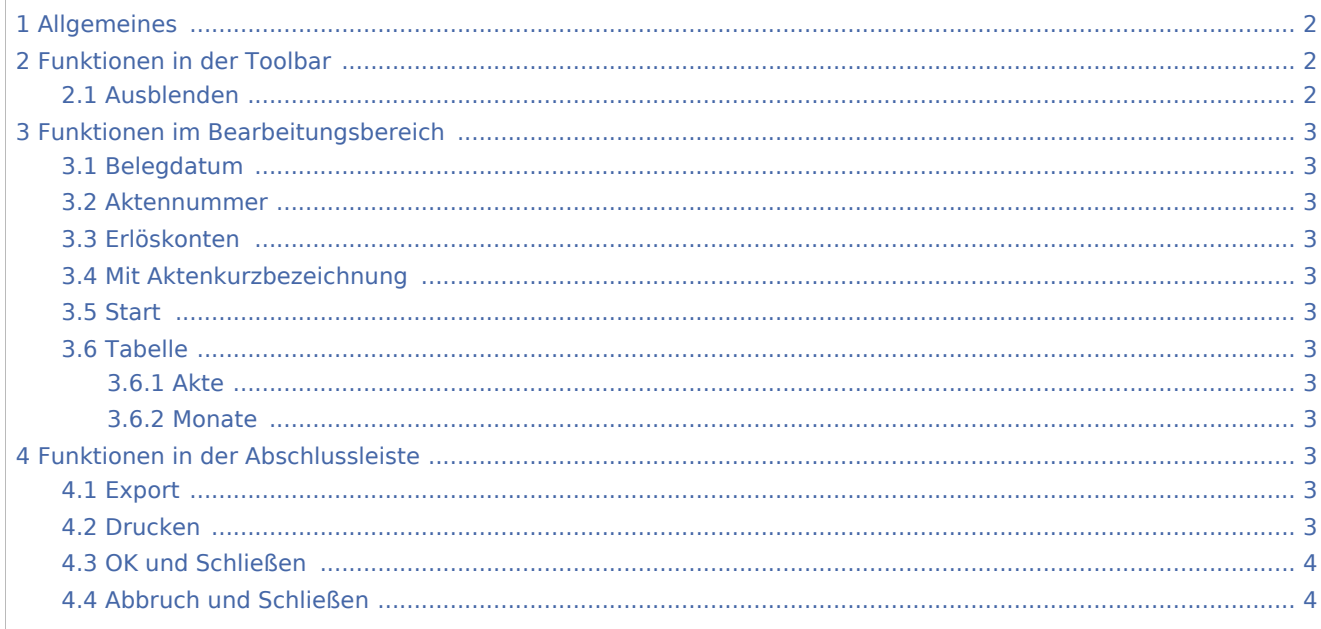

## <span id="page-1-0"></span>Allgemeines

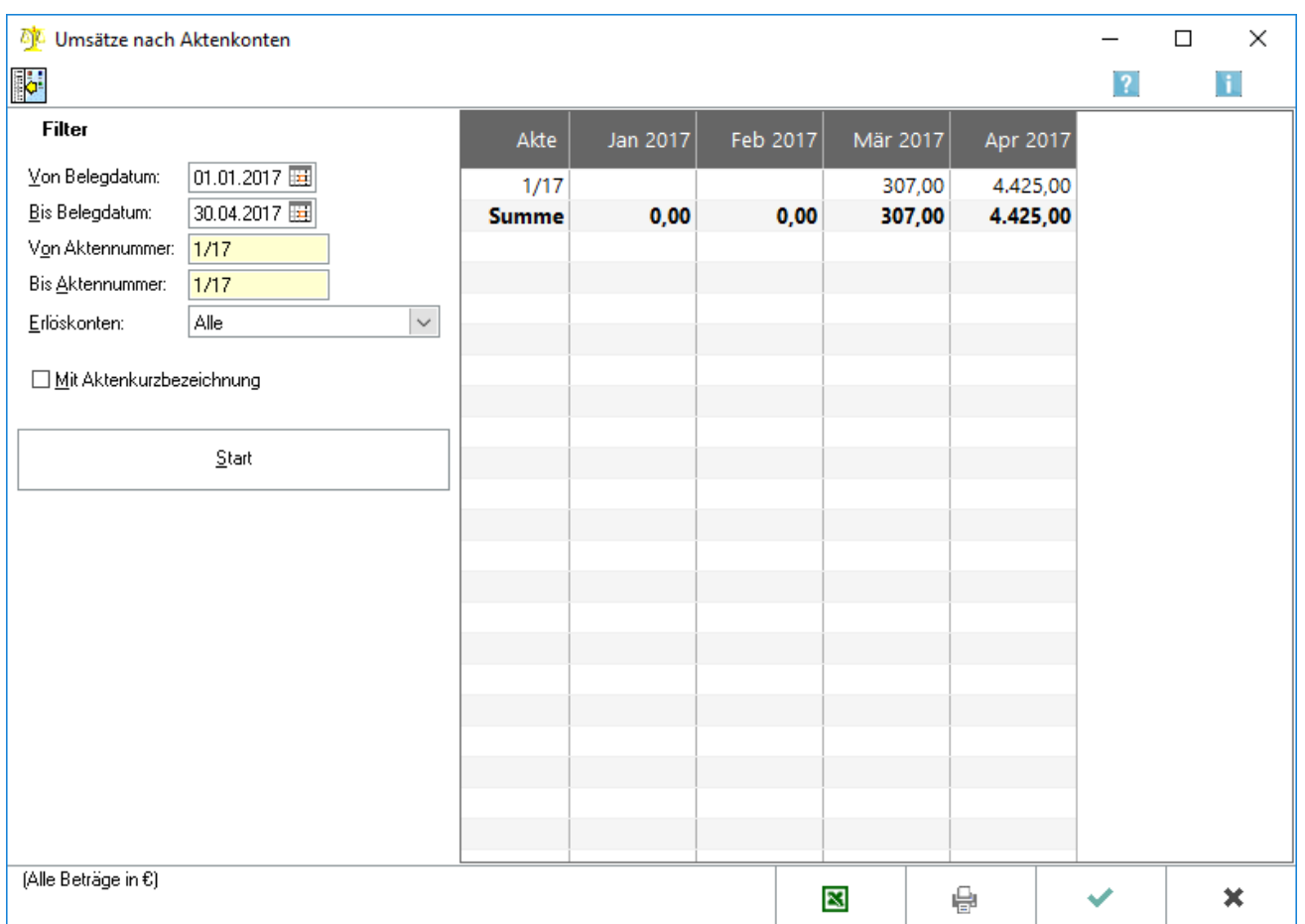

Diese Funktion zeigt den Verlauf der Umsätze pro Aktenkonto an. Der Verlauf kann über maximal zwölf Monate dargestellt werden, auch jahresübergreifend. Die bebuchten Erlöskonten werden zugrunde gelegt. Bei Sollversteuerung bedeutet das, dass die Erlöse zum Zeitpunkt der Rechnungsstellung ermittelt werden, bei Istversteuerung zum Zeitpunkt der Zahlung.

## <span id="page-1-1"></span>Funktionen in der Toolbar

### <span id="page-1-2"></span>Ausblenden

i.

Der linke Teil der Maske kann ausgeblendet werden, Einblenden steht dann wieder zur Verfügung.

## <span id="page-2-0"></span>Funktionen im Bearbeitungsbereich

### <span id="page-2-1"></span>Belegdatum

Zeiträume für die Auswertung nach dem Belegdatum können selbst definiert werden.

#### <span id="page-2-2"></span>Aktennummer

Die Auswertung kann auf einen bestimmten Aktenkontenbereich eingegrenzt werden.

#### <span id="page-2-3"></span>Erlöskonten

Bestimmte Erlöskonten oder alle Erlöskonten können gewählt werden.

#### <span id="page-2-4"></span>Mit Aktenkurzbezeichnung

Die Anzeige der Aktenkurzbezeichnung kann gewählt oder abgewählt werden.

#### <span id="page-2-5"></span>**Start**

Die Auswertung wird gestartet.

#### <span id="page-2-6"></span>Tabelle

#### <span id="page-2-7"></span>**Akte**

Die Aktennummern werden angezeigt.

#### <span id="page-2-8"></span>**Monate**

Die Umsätze werden in den entsprechenden Monaten angezeigt.

### <span id="page-2-9"></span>Funktionen in der Abschlussleiste

#### <span id="page-2-10"></span>Export

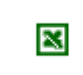

Exportiert die ausgegebenen Daten in Form einer html-Datei - lesbar auch mit MS Excel.

#### <span id="page-2-11"></span>Drucken

Ĥ.

Druckt die ausgegebenen Daten.

### <span id="page-3-0"></span>OK und Schließen

 $\checkmark$ 

Beendet die Programmfunktion.

## <span id="page-3-1"></span>Abbruch und Schließen

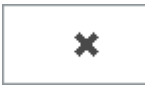

Beendet die Programmfunktion.